# **Stepwise guide for accessing Internal Assessment marks on college website**

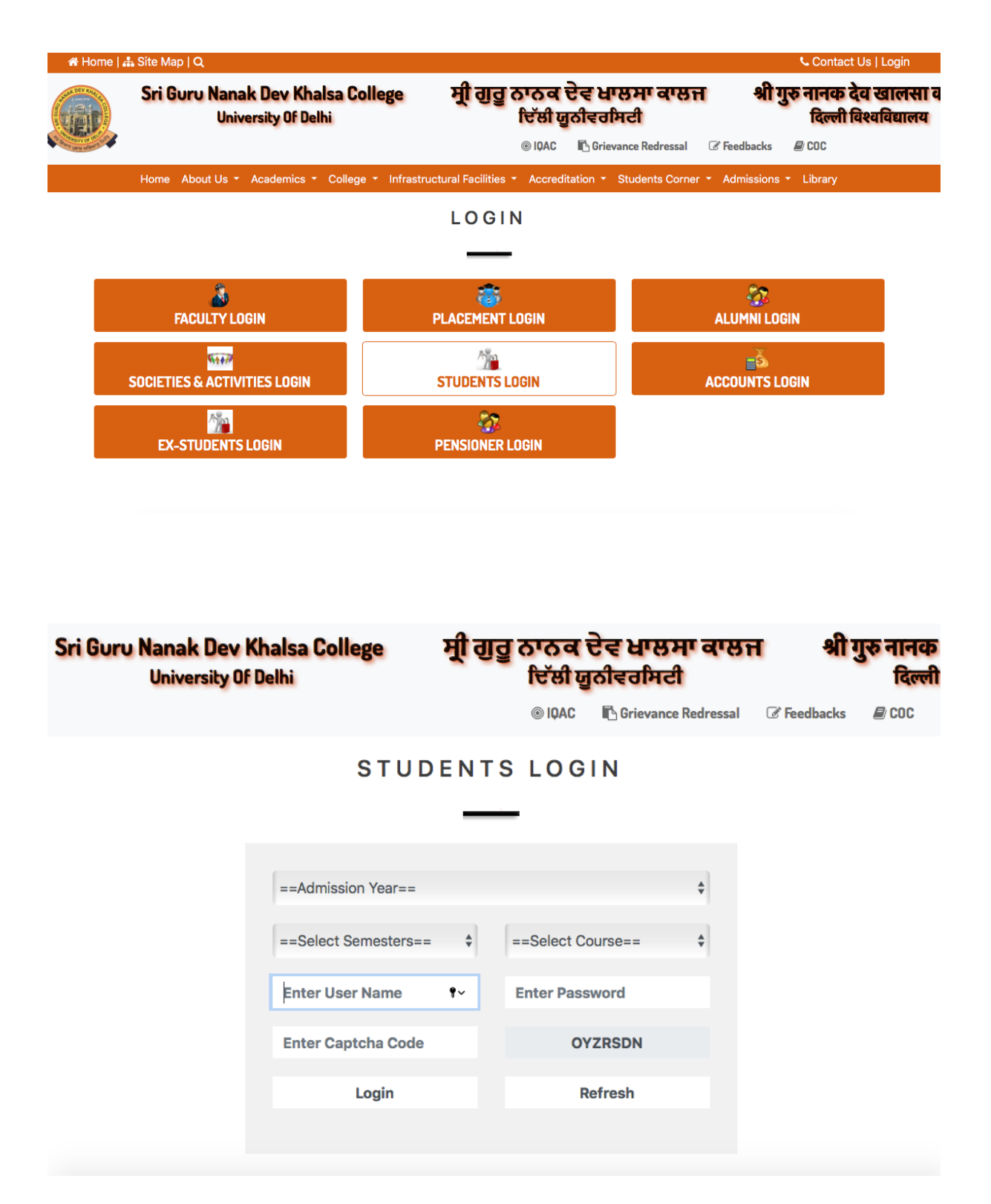

**Image 1: Students can access Internal Assessment marks from the Students login page**

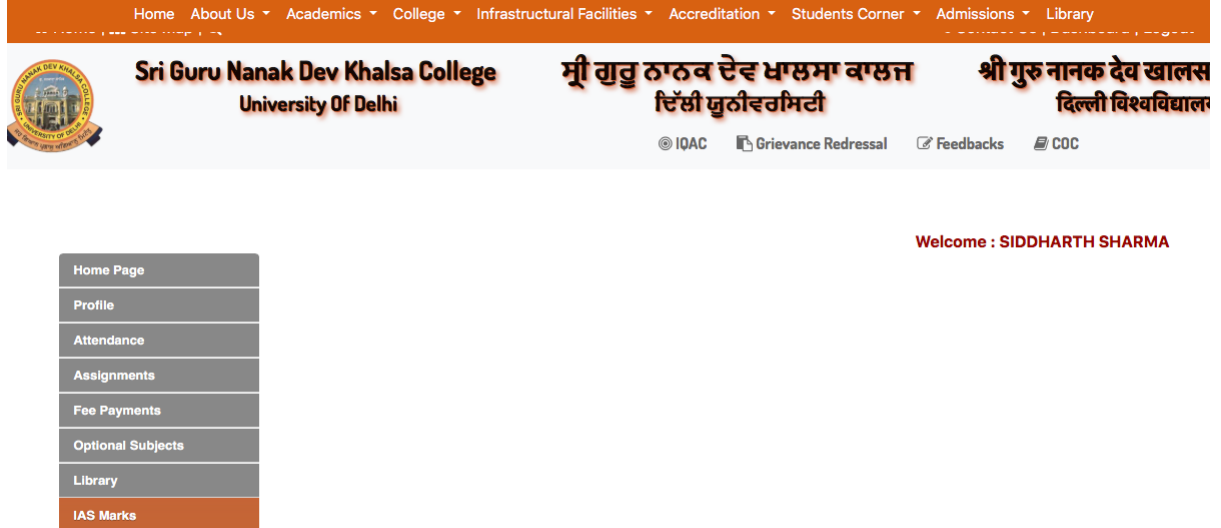

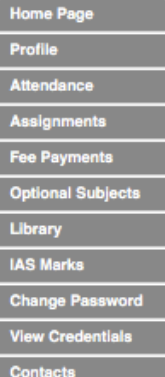

### Welcome: SIDDHARTH SHARMA

# **IAS Marks**

## Sri Guru Nanak Dev Khalsa College (University Of Delhi)

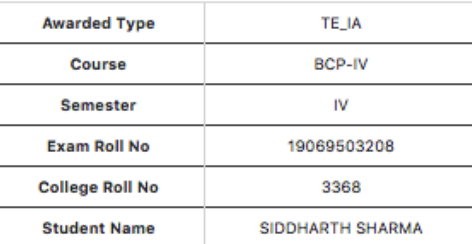

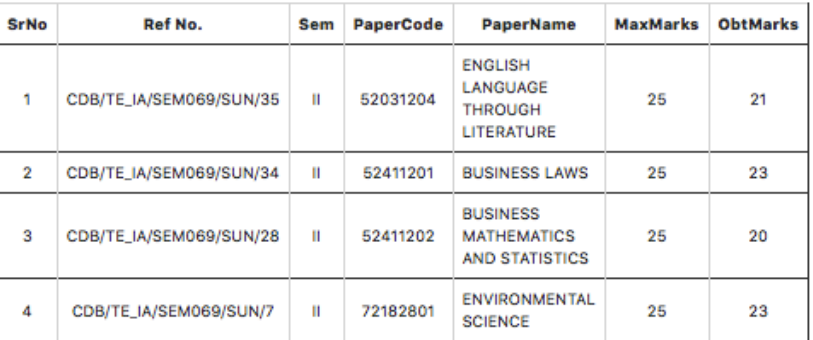

#### \*\*\*\*\*\*\*\*\*\*\*\*\*\*

Query Form Download Here

Image 2: Students can enter their respective login details to access their profile and then click on IAS marks which will display their internal assessment marks.